# Dépannage du protocole PTP (Precision Time Protocol) sur Nexus 9000

## Table des matières

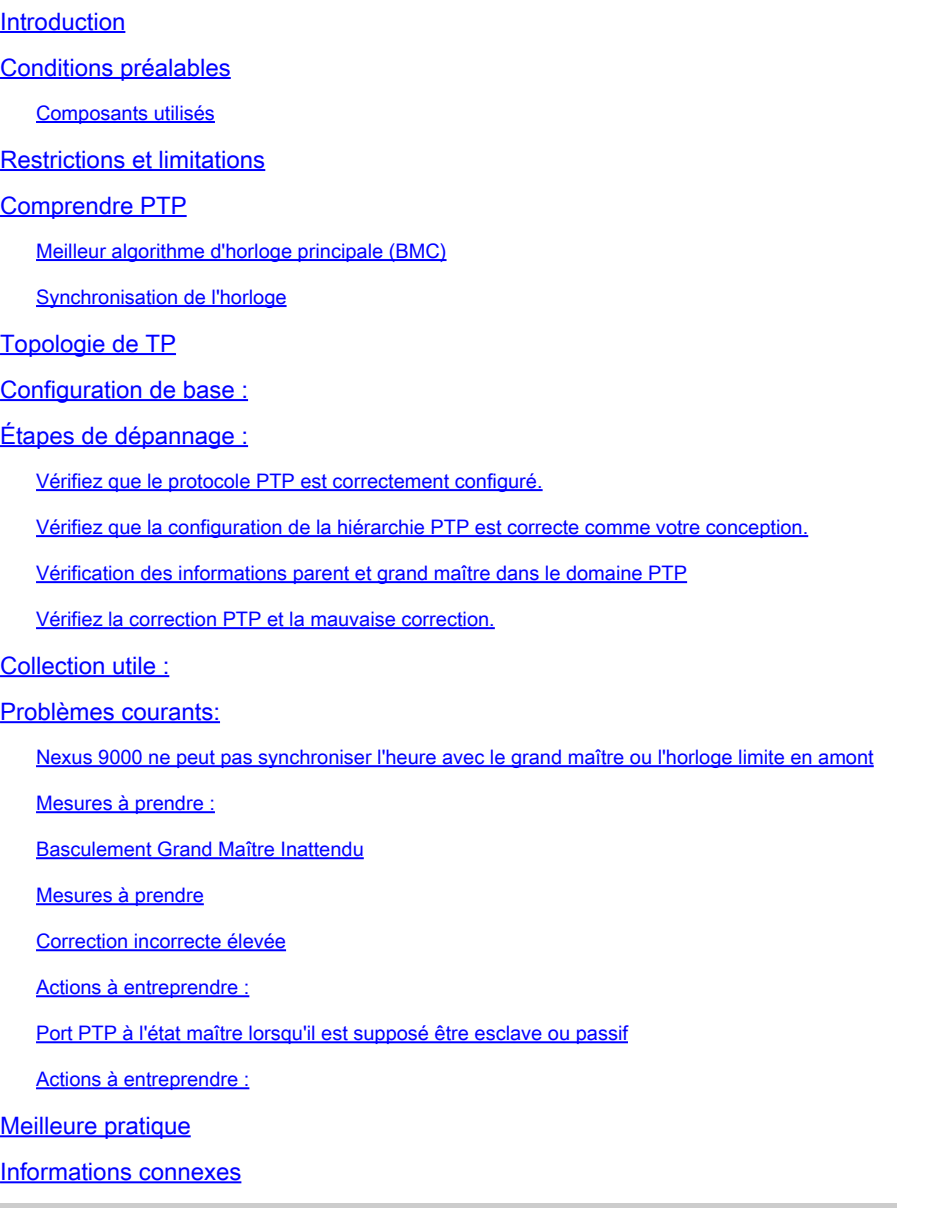

## Introduction

Ce document ddécrit comment dépanner le protocole PTP (Precision Time Protocol) sur les commutateurs Nexus 9000.

## Conditions préalables

Cisco vous recommande de connaître les sujets suivants :

- Connaissances de base de PTP
- Connaissance du système d'exploitation Cisco Nexus (NX-OS)

La conception et la configuration du protocole PTP (Precision Time Protocol) ne sont pas traitées dans cet article. Pour obtenir de telles informations, il est recommandé de vous reporter au guide de configuration.

[Guide de configuration PTP du Nexus 9000](/content/en/us/td/docs/dcn/nx-os/nexus9000/103x/configuration/system-management/cisco-nexus-9000-series-nx-os-system-management-configuration-guide-103x.html)

[PTP \(Precision Time Protocol\) pour Cisco Nexus Dashboard Insights](/content/en/us/td/docs/dcn/whitepapers/precision-time-protocol-for-cisco-nd-insights.html)

### Composants utilisés

Ce document n'est pas limité à des versions de matériel et de logiciel spécifiques.

Les informations contenues dans ce document sont basées sur les versions de matériel et de logiciel suivantes :

- N9K Spine01 : N9K-C93180YC-FX NX-OS 10.3(4a)
- N9K Spine02 : N9K-C93180YC-EX NX-OS 10.3(4a)
- N9K Leaf01 : N9K-C92160YC-X NX-OS 9.3.12
- Hôte N9K : N9K-C92160YC-X NX-OS 9.3.12

The information in this document was created from the devices in a specific lab environment. All of the devices used in this document started with a cleared (default) configuration. Si votre réseau est en ligne, assurez-vous de bien comprendre l'incidence possible des commandes.

## Restrictions et limitations

- Pour que le protocole PTP fonctionne correctement, vous devez utiliser les dernières versions de SUP et de FPGA des cartes de ligne. Pour plus d'informations sur la mise à niveau des FPGA, accédez à la [page de lancement Notes de mise à jour,](https://www.cisco.com/c/fr_ca/support/switches/nexus-9000-series-switches/products-release-notes-list.html) accédez à la section FPGA/EPLD Upgrade Release Notes (NX-OS Mode Switches) et localisez les FPGA/EPLD Upgrade Release Notes pour votre version logicielle. Reportez-vous à la rubrique Directives d'installation.
- Sur Nexus 9000, le protocole PTP fonctionne uniquement en mode d'horloge limite. Les modes horloge transparente de bout en bout et horloge transparente d'égal à égal ne sont pas pris en charge.
- Le protocole PTP n'est pas pris en charge sur le commutateur de plate-forme Cisco Nexus 92348GC-X.
- La zone QoS TCAM Ingress SUP [ingress-sup] doit être définie sur 768 ou plus pour que le transport IPv6 PTP fonctionne.

Avant de dépanner le problème PTP, il est recommandé de consulter la section PTP de la configuration de gestion du système Nexus 9000 pour la plate-forme et la version données.

## Comprendre PTP

Le processus PTP se compose de deux phases : établir la hiérarchie primaire-secondaire et synchroniser les horloges.

Meilleur algorithme d'horloge principale (BMC)

Le BMCA est utilisé pour sélectionner l'horloge source temporelle sur chaque liaison, et il sélectionne finalement l'horloge du grand maître pour l'ensemble du domaine PTP. Il s'exécute localement sur chaque port des horloges ordinaires et limites pour comparer les ensembles de données locaux avec les données reçues des messages d'annonce afin de sélectionner la meilleure horloge sur la liaison.

- 1. Priorité1 : priorité absolue configurable par l'utilisateur (la valeur inférieure l'emporte)
- 2. Classe d'horloge : attribut définissant la traçabilité de l'horloge (non configurable par l'utilisateur, valeur inférieure gagnante)
- 3. Précision d'horloge : définit la précision d'une horloge (non configurable par l'utilisateur, valeur inférieure gagnante)
- Ecart d'horloge : attribut définissant la précision d'une horloge (non configurable par 4. l'utilisateur)
- 5. Priorité 2 : configurable par l'utilisateur
- 6. ID du port source : adresse MAC du port source

Les messages d'annonce permettent d'établir la hiérarchie de synchronisation.

### Synchronisation de l'horloge

Les messages Sync, Delay\_Req, Follow\_Up et Delay\_Resp sont utilisés pour calculer le temps.

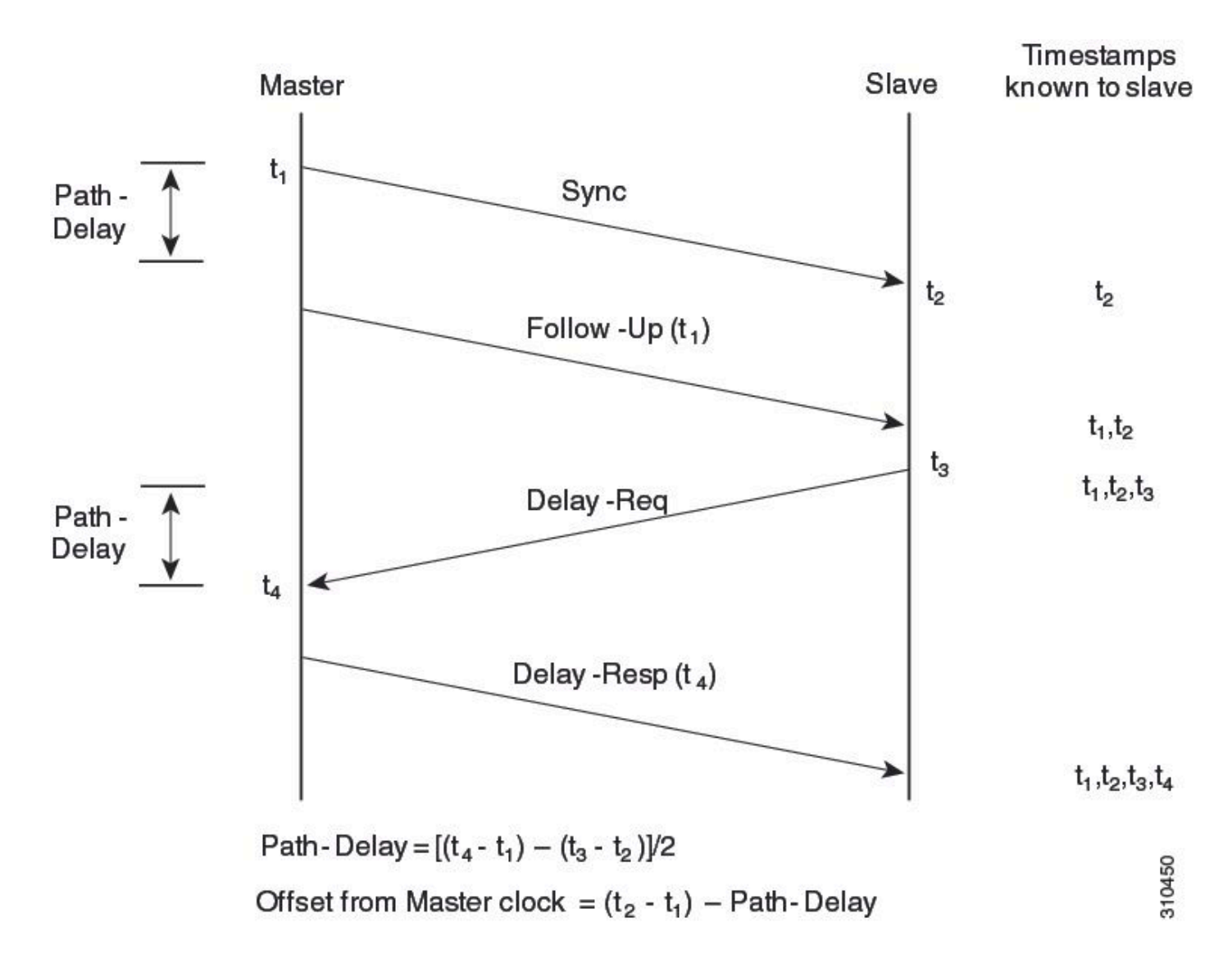

Les messages PTP peuvent être multidiffusés ou monodiffusés, la multidiffusion étant le mode par défaut. PTP utilise l'adresse IP de destination multicast 224.0.1.129 UDP319/320 conformément aux normes IEEE 1588.

Profils PTP : PTP prend en charge les profils par défaut (1588), AES67 et SMPTE 2059-2. Chacun de ces profils présente des plages différentes d'intervalles de demande de synchronisation et de délai. Pour plus d'informations sur ces profils, reportez-vous au guide de configuration.

Topologie de TP

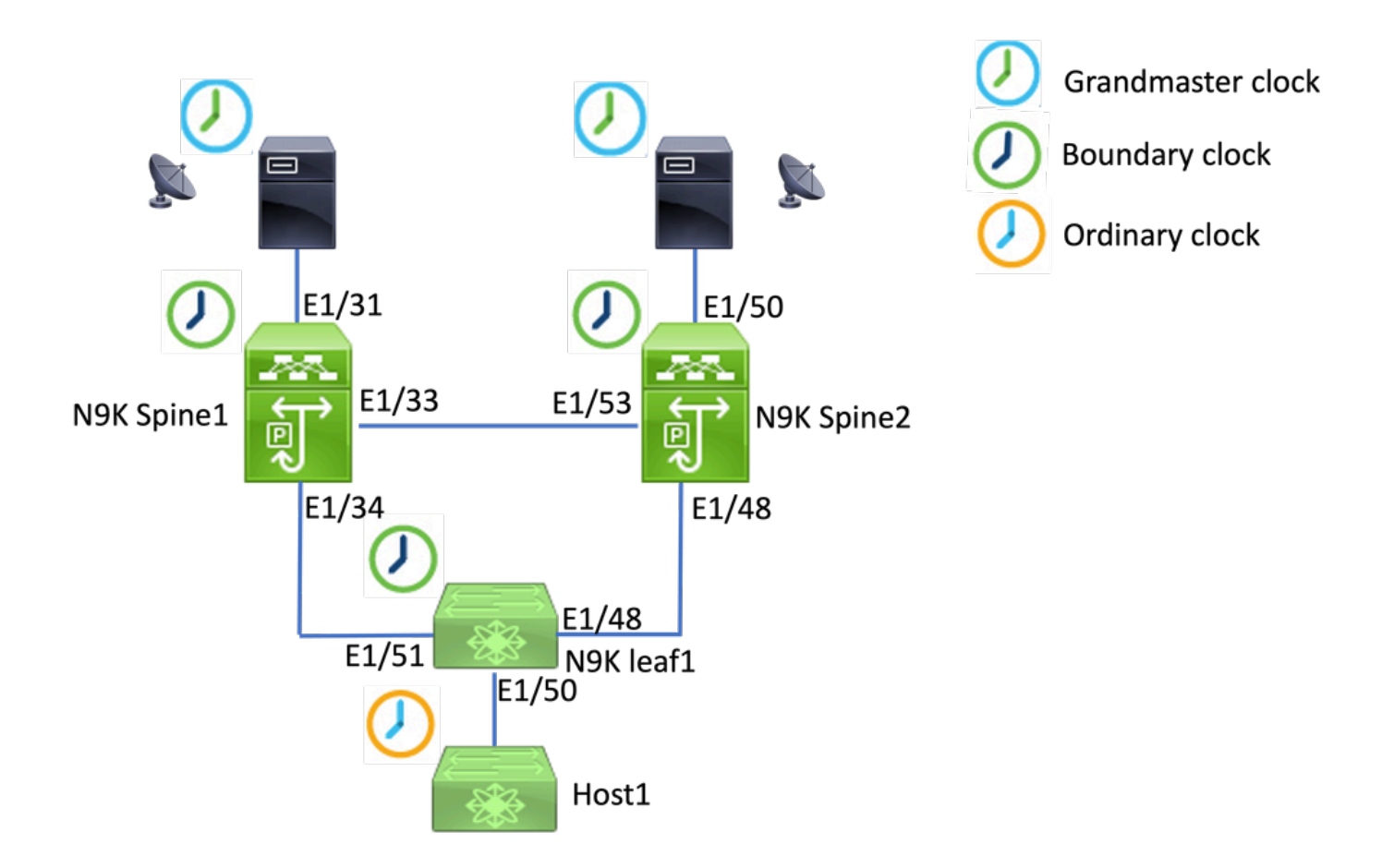

## Configuration de base :

```
feature ptp
ptp source 192.168.1.3>>>>Define PTP packet source IP
ptp priority1 127   >>>>Define PTP priority 1
ptp priority2 127   >>>>Define PTP priority 2
interface Ethernet1/31
ptp                   >>>>Enable PTP in all interconnected ports. 
interface Ethernet1/33
ptp
interface Ethernet1/34
ptp
```
## Étapes de dépannage :

Vérifiez que le protocole PTP est correctement configuré.

Assurez-vous que chaque périphérique possède une adresse IP source unique et que l'ID de domaine PTP est identique sur tous les périphériques.

**N9K\_Spine01# show ptp clock** PTP Device Type : boundary-clock **PTP Source IPv4 Address : 192.168.1.3>>>>PTP source IP** PTP Source IPv6 Address : 0:: Clock Identity : 00:ee:ab:ff:fe:67:3e:9d **Clock Domain: 0 >>>>PTP domain id. Must same in one PTP domain.** Slave Clock Operation : Two-step **Master Clock Operation : Two-step >>>>N9K EX/FX/FX2/FX3 only support two-step mode.**  Slave-Only Clock Mode : Disabled Number of PTP ports: 3 **Priority1 : 127 Priority2 : 127** Clock Quality: Class : 248 Accuracy : 254 Offset (log variance) : 65535 **Steps removed : 1 >>>>Hops from GM**

Vérifiez que la configuration de la hiérarchie PTP est correcte comme votre conception.

Le port esclave est connecté au périphérique d'horloge en amont. Le port maître est connecté au périphérique aval.

<#root> **N9K\_Spine01# show ptp brief** PTP port status -------------------------------------------- Port State ------------------------------------------- **Eth1/31 Slave** >>>>Connected to GM **Eth1/33 Master** >>>>Connected to N9K Spine 2 **Eth1/34 Master**

>>>>Connected to N9K leaf

#### **N9K\_Spine02# show ptp brief**

PTP port status

-------------------------------------------- Port State ------------------------------- ------------

#### **Eth1/48 Passive**

>>>>Connected to N9K leaf. The Port should be in the passive state to avoid loop

#### **Eth1/50 Master**

>>>>Connected to GM02

#### **Eth1/53 Slave**

>>>>Connected to N9K Spine 1

#### **N9K\_Leaf01# show ptp brief**

PTP port status

-------------------------------------------- Port State ------------------------------- ------------

#### **Eth1/48 Master**

>>>>Connected to Spine02

#### **Eth1/50 Master**

>>>>Connected to host

#### **Eth1/51 Slave**

>>>>Connected to Spine01

#### **GM01# show system internal ptp info announce-pkts**

2024-01-02T13:36:23.242624000+08:00 [M 1] [ptp] E\_DEBUG [ptp\_ev\_hist\_ann\_pkt:5469] [TX] If Eth1/35 (0x1 :0 s 0 ns; UTC\_OFF:37 TM\_SRC:a0 STEP:0 PRIO1:1 PRIO2:1 CLASS:248 ACC:fe LOG\_VAR:ffff GM:00:ee:ab:ff:fe: 2024-01-02T13:36:15.238816000+08:00 [M 1] [ptp] E\_DEBUG [ptp\_ev\_hist\_ann\_pkt:5469] [TX] If Eth1/35 (0x1 :0 s 0 ns; UTC\_OFF:37 TM\_SRC:a0 STEP:0 PRIO1:1 PRIO2:1 CLASS:248 ACC:fe LOG\_VAR:ffff GM:00:ee:ab:ff:fe:

#### **N9K\_Spine01# show system internal ptp info announce-pkts**

2024-01-02T13:36:20.826735000+08:00 [M 1] [ptp] E\_DEBUG [ptp\_ev\_hist\_ann\_pkt:5469] [TX] If Eth1/33 (0x1 :0 s 0 ns; UTC\_OFF:37 TM\_SRC:a0 STEP:1 PRIO1:1 PRIO2:1 CLASS:248 ACC:fe LOG\_VAR:ffff GM:00:ee:ab:ff:fe: 2024-01-02T13:36:17.231080000+08:00 [M 1] [ptp] E\_DEBUG [ptp\_ev\_hist\_ann\_pkt:5469] [TX] If Eth1/34 (0x1 :0 s 0 ns; UTC\_OFF:37 TM\_SRC:a0 STEP:1 PRIO1:1 PRIO2:1 CLASS:248 ACC:fe LOG\_VAR:ffff GM:00:ee:ab:ff:fe: 2024-01-02T13:36:16.239728000+08:00 [M 1] [ptp] E\_DEBUG [ptp\_ev\_hist\_ann\_pkt:5469] [RX] If Eth1/31 (0x1  $:0$  s 0 ns; UTC\_OFF:37 TM\_SRC:a0 STEP:0 PRIO1:1 PRIO2:1 CLASS:248 ACC:fe LOG\_VAR:ffff GM:00:ee:ab:ff:fe:

**N9K\_Spine02# show system internal ptp info announce-pkts**

2024-01-02T13:36:21.368978000+08:00 [M 1] [ptp] E\_DEBUG [ptp\_ev\_hist\_ann\_pkt:5469] [RX] If Eth1/48 (0x1 :0 s 0 ns; UTC\_OFF:37 TM\_SRC:a0 STEP:2 PRIO1:1 PRIO2:1 CLASS:248 ACC:fe LOG\_VAR:ffff GM:00:ee:ab:ff:fe: 2024-01-02T13:36:19.363095000+08:00 [M 1] [ptp] E\_DEBUG [ptp\_ev\_hist\_ann\_pkt:5469] [TX] If Eth1/50 (0x1 s 0 ns; UTC\_OFF:37 TM\_SRC:a0 STEP:2 PRIO1:1 PRIO2:1 CLASS:248 ACC:fe LOG\_VAR:ffff GM:00:ee:ab:ff:fe:67: 2024-01-02T13:36:16.828573000+08:00 [M 1] [ptp] E\_DEBUG [ptp\_ev\_hist\_ann\_pkt:5469] [RX] If Eth1/53 (0x1 :0 s 0 ns; UTC\_OFF:37 TM\_SRC:a0 STEP:1 PRIO1:1 PRIO2:1 CLASS:248 ACC:fe LOG\_VAR:ffff GM:00:ee:ab:ff:fe:

#### **N9K\_Leaf01# show system internal ptp info announce-pkts**

2024 Jan 02 13:36:23.893622: E\_PTP\_ANN\_PKT\_EV[TX] I/f Eth1/50 (0x1a006200): MSG:Announce TS:0 V:2 LEN:6 PRIO1:1 PRIO2:1 CLASS:248 ACC:fe LOG\_VAR:ffff GM:00:ee:ab:ff:fe:67:37:e9

2024 Jan 02 13:36:23.369089: E\_PTP\_ANN\_PKT\_EV[TX] I/f Eth1/48 (0x1a005e00): MSG:Announce TS:0 V:2 LEN:6 PRIO1:1 PRIO2:1 CLASS:248 ACC:fe LOG\_VAR:ffff GM:00:ee:ab:ff:fe:67:37:e9

2024 Jan 02 13:36:23.233889: E\_PTP\_ANN\_PKT\_EV[RX] I/f Eth1/51 (0x1a006400): MSG:Announce TS:0 V:2 LEN:6 PRIO1:1 PRIO2:1 CLASS:248 ACC:fe LOG\_VAR:ffff GM:00:ee:ab:ff:fe:67:37:e9

#### **Host# show system internal ptp info announce-pkts**

2024 Jan 02 13:36:23.898218: E\_PTP\_ANN\_PKT\_EV[RX] I/f Eth1/50 (0x1a006200): MSG:Announce TS:0 V:2 LEN:6 PRIO1:1 PRIO2:1 CLASS:248 ACC:fe LOG\_VAR:ffff GM:00:ee:ab:ff:fe:67:37:e9

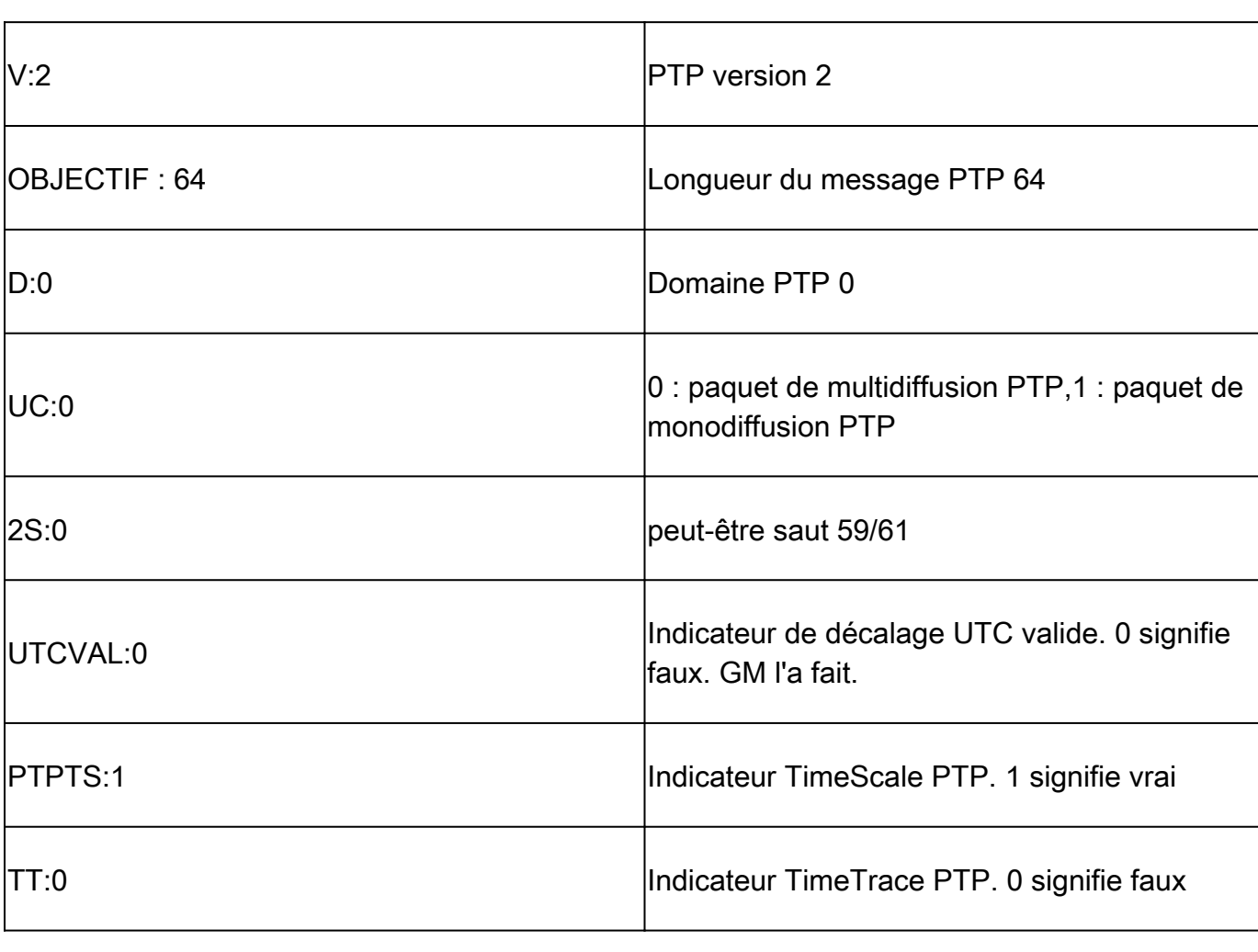

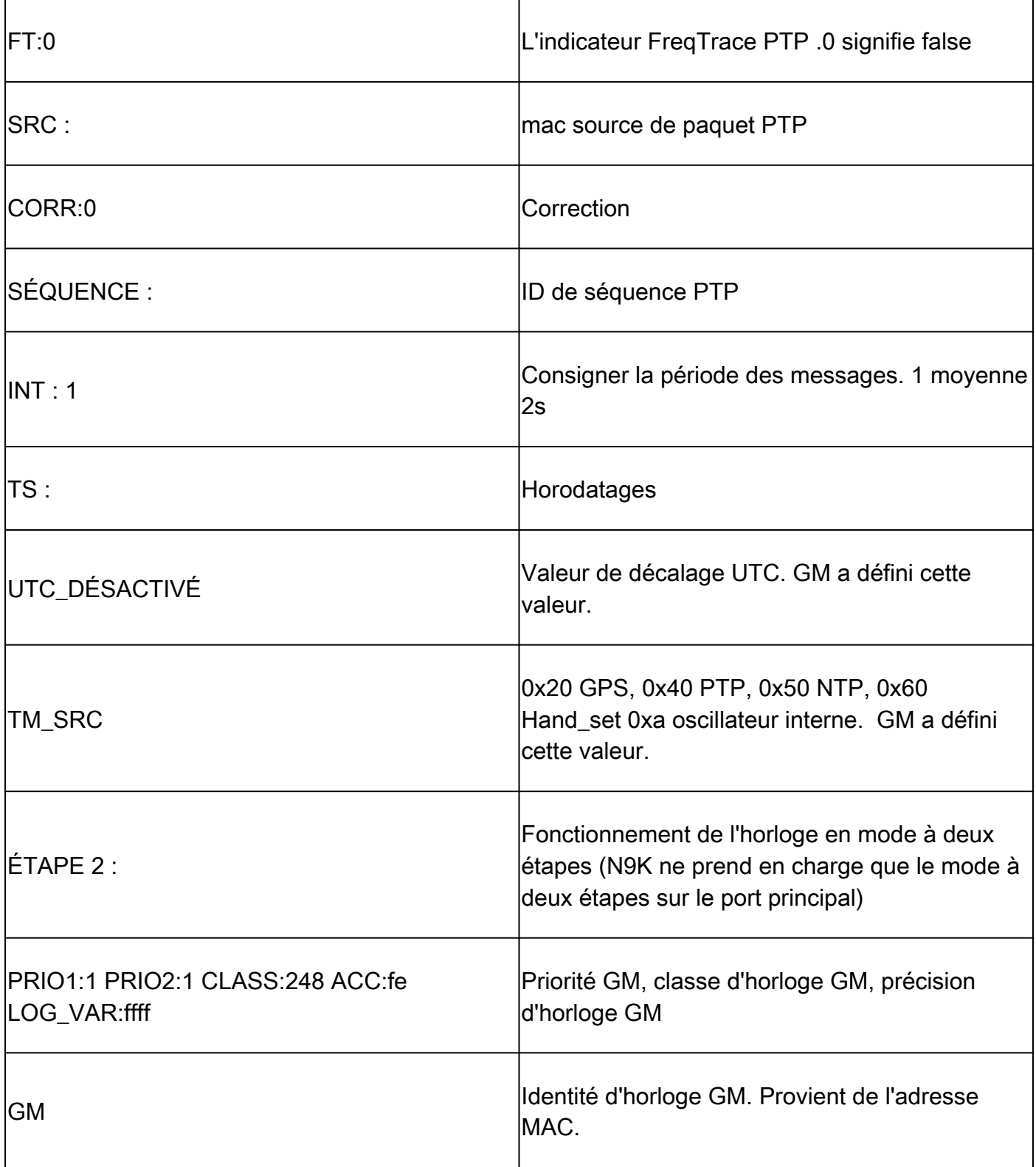

### Vérification des informations parent et grand maître dans le domaine PTP

Assurez-vous que le périphérique d'horloge parent et le périphérique grand maître sont stables.

<#root>

**N9K\_Spine01# show ptp parent**

Parent Clock:

Parent Clock Identity: 00:ee:ab:ff:fe:67:37:e9 >>>>upstream clock identity. 37:e9 is GM in lab top Parent Port Number: 137 Observed Parent Offset (log variance): N/A Observed Parent Clock Phase Change Rate: N/A **Parent IP: 192.168.1.1 >>>>>upstream clock source IP** Grandmaster Clock: **Grandmaster Clock Identity: 00:ee:ab:ff:fe:67:37:e9 >>>>GM clock identity Grandmaster Clock Quality: >>>>GM clock attributes** Class: 248 Accuracy: 254 Offset (log variance): 65535 Priority1: 1  $\rightarrow$  >>>>GM priority1 Priority2: 1 N9K\_Spine02# show ptp parent Parent Clock: **Parent Clock Identity: 00:ee:ab:ff:fe:67:3e:9d>>>upstream clock identity. 37:9d is N9K Spine01 in lab topology** Parent Port Number: 129 Observed Parent Offset (log variance): N/A Observed Parent Clock Phase Change Rate: N/A Parent IP: 192.168.1.3 *Parent IP: 192.168.1.3* **>>>>upstream** clock source IP. 192.168.1.3 is N9K **S** Grandmaster Clock: Grandmaster Clock Identity: 00:ee:ab:ff:fe:67:37:e9 Grandmaster Clock Quality: Class: 248 Accuracy: 254 Offset (log variance): 65535 Priority1: 1 Priority2: 1 **N9K\_Leaf01# show ptp parent** PTP PARENT PROPERTIES Parent Clock: Parent Clock Identity: 00:ee:ab:ff:fe:67:3e:9d Parent Port Number: 133 Observed Parent Offset (log variance): N/A Observed Parent Clock Phase Change Rate: N/A Parent IP: 192.168.1.3 Grandmaster Clock: Grandmaster Clock Identity: 00:ee:ab:ff:fe:67:37:e9 Grandmaster Clock Quality: Class: 248 Accuracy: 254 Offset (log variance): 65535 Priority1: 1 Priority2: 1

Vérifiez la correction PTP et la mauvaise correction.

Sync-SeqID doit augmenter avec chaque entrée. La correction doit être inférieure à 10000 nanosecondes (ns).

<#root>

**N9K\_Spine02# show system internal ptp corrections**

PTP past corrections

Slave Port SUP Time

 **Correction(ns)**

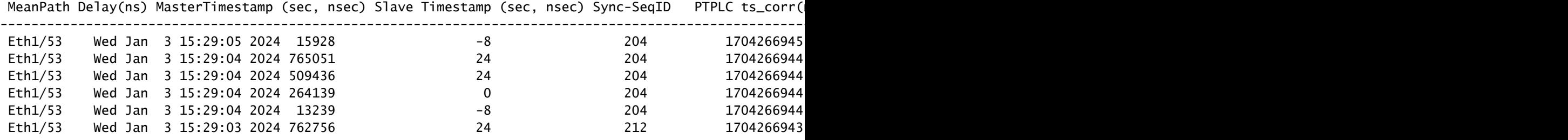

---------------------------------------------------------------------------------------------------------------------------------------------------------------------------------------------------------

### Enregistrement de correction incorrect

Par défaut, le seuil de correction est de 100000 nanosecondes (100 us). Les corrections qui ne sont pas comprises dans cette plage sont enregistrées comme des corrections incorrectes.

#### <#root>

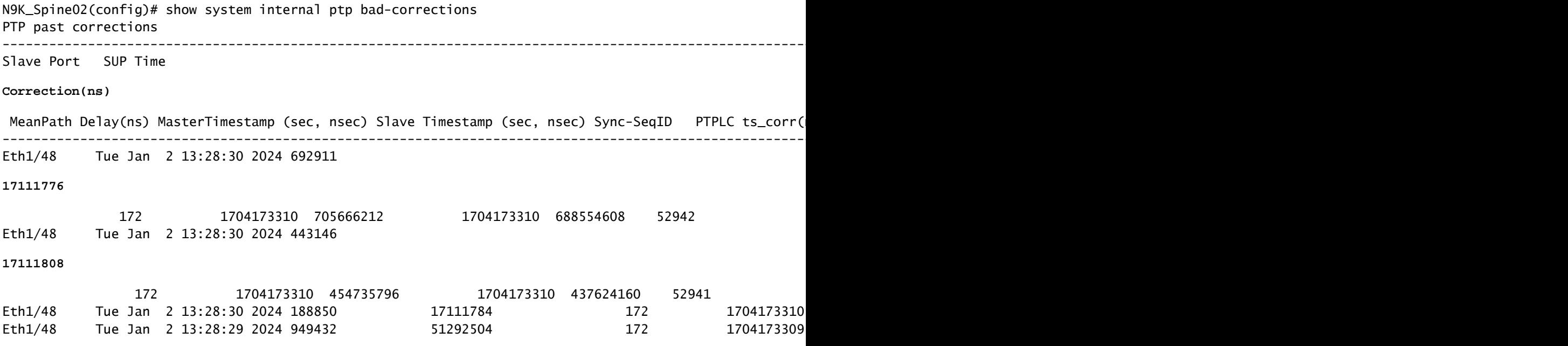

## Collection utile :

show running-config ptp show ptp brief show ptp counters all show ptp clock show system internal ptp info all show system internal ptp info global show ptp clock foreign-masters record show system internal ptp corrections entries 2000 show system internal ptp bad-corrections entries 2000 show system internal ptp trouble-shooting all show tech ptp

### Problèmes courants:

Nexus 9000 ne peut pas synchroniser l'heure avec le grand maître ou l'horloge limite en amont

Dans la plupart des cas, il s'agit de problèmes de configuration.

### Mesures à prendre :

1. Vérifiez si le numéro de domaine PTP est le même sur tous les périphériques compatibles PTP. Assurez-vous que l'adresse IP source PTP unique est configurée sur tous les périphériques.

```
show ptp clock
TP Device Type : boundary-clock
PTP Device Encapsulation : NA
PTP Source IP Address : 192.168.1.4
Clock Identity : c0:14:fe:ff:fe:89:9b:77
Clock Domain: 0
Slave Clock Operation : Two-step
Master Clock Operation : Two-step
<snip>Local clock time : Thu Jan 4 19:34:26 2024
PTP Clock state : Locked
```
2. Vérifiez que le protocole PTP est activé sur l'interface. Par défaut, elle est désactivée.

```
N9K_Spine02# show ptp brief
--------------------------------------------
Port State
```
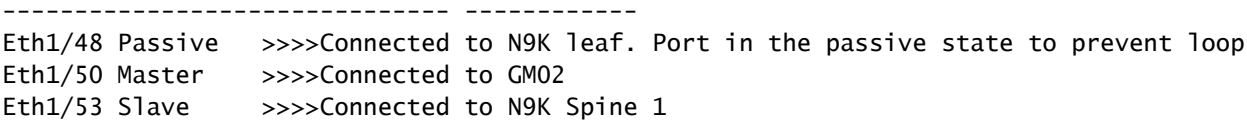

3. Vérifiez les paramètres d'interface PTP. Assurez-vous que le même VLAN PTP que l'homologue est utilisé.

<#root>

**N9K\_Spine02# show ptp port interface e1/48**

PTP Port Dataset: Eth1/48 Port identity: clock identity: c0:14:fe:ff:fe:89:9b:77 Port identity: port number: 188 PTP version: 2 Port state: Master

**VLAN info: 1**

Delay request interval(log mean): 0 Announce receipt time out: 3 Peer mean path delay: 0 Announce interval(log mean): 1 Sync interval(log mean): -2 Delay Mechanism: End to End Cost: 255

**Domain: 0**

### Basculement Grand Maître Inattendu

2024 Jan 4 19:27:05 N9K\_Spine02 %PTP-2-PTP\_GM\_CHANGE: Grandmaster clock has changed from 00:ee:ab:ff:fe

### Mesures à prendre

1. Vérifiez l'historique d'annonce PTP pour les changements de priorité ou d'autres changements d'attributs d'horloge.

### <#root>

show system internal ptp info announce-pkts

2024 Jan 04 19:27:07.408293: E\_PTP\_ANN\_PKT\_EV[RX] I/f Eth1/48 (0x1a005e00): MSG:Announce TS:0 V:2 LEN:64 **CLASS:248 ACC:fe LOG\_VAR:ffff GM:00:ee:ab:ff:fe:67:37:e9**

2024 Jan 04 19:27:06.321569: E\_PTP\_ANN\_PKT\_EV[RX] I/f Eth1/50 (0x1a006200): MSG:Announce TS:0 V:2 LEN:6

CLASS:248 ACC:fe LOG\_VAR:ffff GM:c0:14:fe:ff:fe:a3:c4:67 2024 Jan 04 19:27:05.427431: E\_PTP\_ANN\_PKT\_EV[RX] I/f Eth1/53 (0x1a006800): MSG:Announce TS:0 V:2 LEN:6 CLASS:248 ACC:fe LOG\_VAR:ffff GM:00:ee:ab:ff:fe:67:37:e9 2024 Jan 04 19:27:05.407196: E\_PTP\_ANN\_PKT\_EV[RX] I/f Eth1/48 (0x1a005e00): MSG:Announce TS:0 V:2 LEN:6 CLASS:248 ACC:fe LOG\_VAR:ffff GM:00:ee:ab:ff:fe:67:37:e9

2024 Jan 04 19:27:04.822821: E PTP ANN PKT EV[TX] I/f Eth1/50 (0x1a006200): MSG:Announce TS:0 V:2 LEN:64 **CLASS:248 ACC:fe LOG\_VAR:ffff GM:00:ee:ab:ff:fe:67:37:e9** 

Correction incorrecte élevée

Une mauvaise correction aléatoire peut être difficile à analyser en raison d'un manque de données. Le Nexus 9000 fournit une fonctionnalité de journalisation automatique pour capturer les journaux PTP dans le back-end sans affecter les performances.

Actions à entreprendre :

1. Identifiez les corrections incorrectes.

### <#root>

N9K\_Spine02# show system internal ptp bad-corrections entries 2000

Slave Port SUP Time

**Correction(ns)**

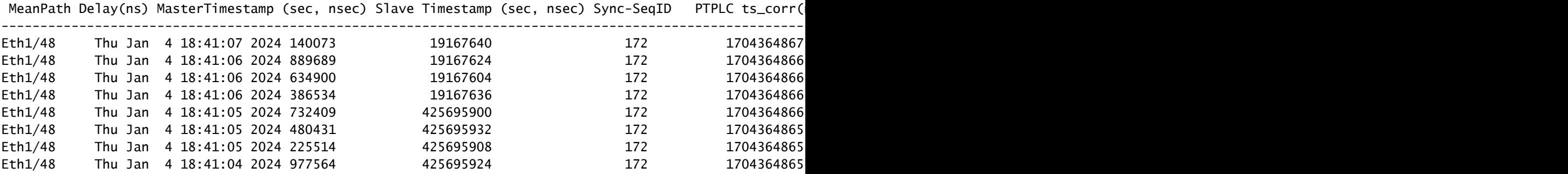

---------------------------------------------------------------------------------------------------------------------------------------------------------------------------------------------------------

### 2. Activer le journal automatique PTP

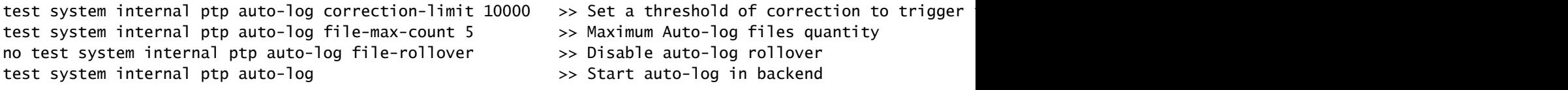

3. En cas de correction incorrecte du protocole PTP, le journal PTP est créé dans la mémoire flash de démarrage.

N9K Spine02# dir bootflash: 4096 Jan 04 19:57:44 2024 ptp\_autolog/

N9K\_Spine02# dir ptp\_autolog 1115095 Jan 04 19:27:06 2024 auto\_ptp\_dbg\_log\_1.log 1099741 Jan 04 19:57:43 2024 auto\_ptp\_dbg\_log\_2.log 53631 Jan 04 19:57:43 2024 auto\_ptp\_dbg\_log\_3.log 87478 Jan 04 19:57:44 2024 auto\_ptp\_dbg\_log\_4.log

Dans ce fichier, vous pouvez localiser T1-T4 pour effectuer des calculs.

19:26:56 056993 ptp\_calc\_mean\_path\_delay t1/m sec 1704367616 ns 54142980 t2/s sec 1704367616 ns 5414318 19:26:57 060081 ptp\_calc\_mean\_path\_delay t1/m sec 1704367617 ns 56716444 t2/s sec 1704367617 ns 5671663 19:26:58 062591 ptp\_calc\_mean\_path\_delay t1/m sec 1704367618 ns 59552956 t2/s sec 1704367618 ns 5955316 19:26:59 061974 ptp\_calc\_mean\_path\_delay t1/m sec 1704367619 ns 61891376 t2/s sec 1704367619 ns 6189163

Port PTP à l'état maître lorsqu'il est supposé être esclave ou passif

Un port PTP passe à l'état principal s'il rencontre un problème d'échange de messages du côté du chemin RX (réception).

Actions à entreprendre :

1. Vérifiez si les compteurs PTP RX (réception) augmentent sur le port problématiquemaster.

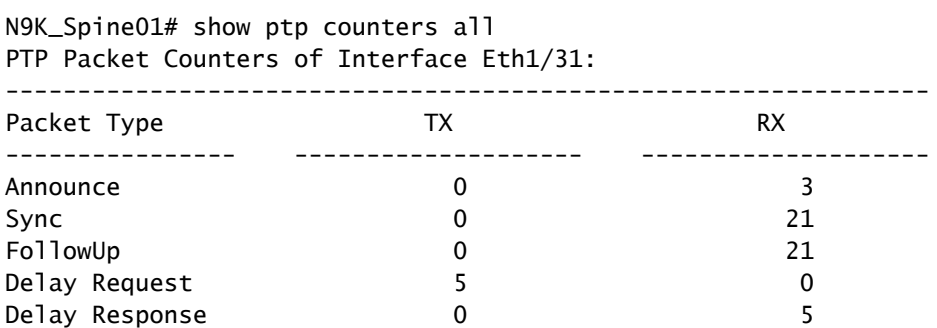

2. Si elle n'augmente pas, vérifiez les statistiques de la liste de contrôle d'accès (ACL) de redirection SUP.

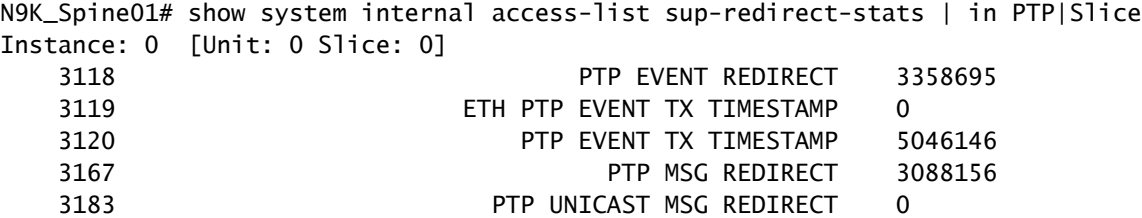

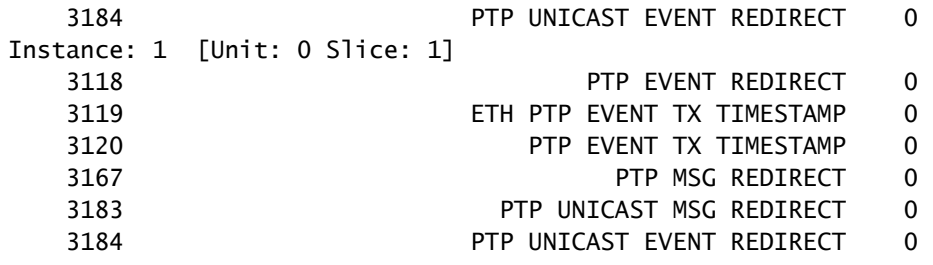

3. Vérifiez si le contrôle du plan de contrôle (CoPP) supprime les messages PTP. S'il y a un compteur de gouttes ici, vérifiez votre échelle.

```
N9K_Spine01# show policy-map interface control-plane class copp-system-p-class-redirect
  Service-policy input: copp-system-p-policy-strict
     class-map copp-system-p-class-redirect (match-any)
       match access-group name copp-system-p-acl-ptp
       match access-group name copp-system-p-acl-ptp-l2
       match access-group name copp-system-p-acl-ptp-uc
       set cos 1
       police cir 280 kbps , bc 32000 bytes
       module 1 :
        transmitted 875343860 bytes;
         5-minute offered rate 1650 bytes/sec
        conformed 1932 peak-rate bytes/sec
           at Thu Jan 04 22:08:20 2024
         dropped 0 bytes; >>>> Check if any counter increasing
         5-min violate rate 0 byte/sec
        violated 0 peak-rate byte/sec
```
## Meilleure pratique

- Assurez-vous que tout se trouve dans le même domaine PTP.
- Les intervalles Sync, Announce et Delay doivent correspondre aux deux extrémités de la liaison.
- La commande CLI garantit que le port d'accès leaf reste dans l'master état même si le destinataire est mal configuré ou si un grand maître est accidentellement connecté sous ce port :

```
 interface Ethernet1/1
       ptp multicast master-only
```
Consultez le guide d'évolutivité vérifié pour connaître le nombre maximal de ports d'un • modèle de commutateur parmastermodèle.

## Informations connexes

[Guide de configuration PTP du Nexus 9000](/content/en/us/td/docs/dcn/nx-os/nexus9000/103x/configuration/system-management/cisco-nexus-9000-series-nx-os-system-management-configuration-guide-103x.html)

[PTP \(Precision Time Protocol\) pour Cisco Nexus Dashboard Insights](/content/en/us/td/docs/dcn/whitepapers/precision-time-protocol-for-cisco-nd-insights.html)

### À propos de cette traduction

Cisco a traduit ce document en traduction automatisée vérifiée par une personne dans le cadre d'un service mondial permettant à nos utilisateurs d'obtenir le contenu d'assistance dans leur propre langue.

Il convient cependant de noter que même la meilleure traduction automatisée ne sera pas aussi précise que celle fournie par un traducteur professionnel.